KURI-SAWITIERS- GYMISSIUM

## **Der Katalog der Schulbibliothek bei Iserv – Anleitung**

- 1. Logge dich bei Iserv ein und gehe in der Menüliste links auf "Schulbibliothek". Wahrscheinlich steckt dieses Modul noch unter "Alle Module".
- 2. Es öffnet sich die **Startseite** des Katalogs der Schulbibliothek, die so aussieht:

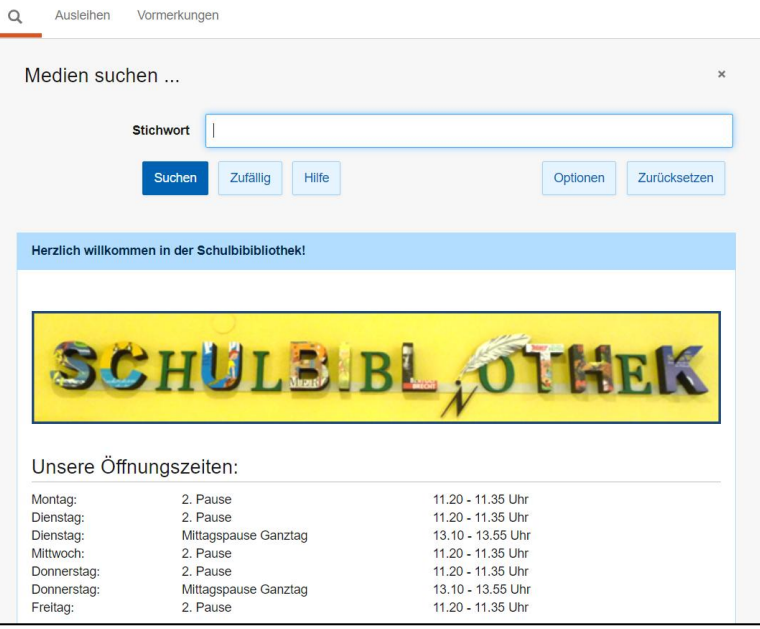

3. Unter den Öffnungszeiten kannst du den folgenden Hinweis finden: "Scrolle nach unten, um …". Wenn du diesem Hinweis folgst, werden dir einige der neuen Bücher der Schulbibliothek vorgestellt.

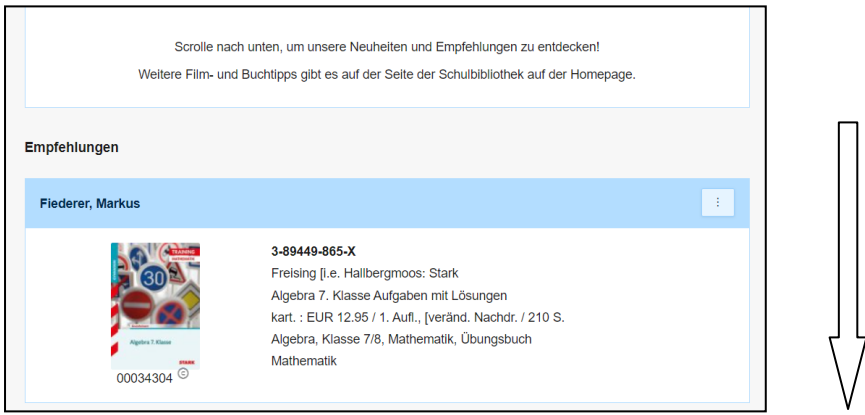

4. Über dem großen gelben Logo "Schulbibliothek" findest du den Bereich "Medien suchen **....** Unter "Stichwort" kannst du Buchtitel oder Namen von Autor\*innen eingeben. So kannst du feststellen, ob wir das Buch oder den Film in der Bibliothek haben, die dich gerade interessieren. Achtung: Wenn du dich vertippst, kann der Katalog deine Anfrage nicht beantworten und meldet, dass es das Buch nicht gibt, auch wenn es vorhanden ist.

- 5. Du kannst auch **Themen** und **Schlagwörter** wie "Biologie" oder "Tagebuch" oder "Sherlock Holmes" eingeben. Dann erhältst du Buchvorschläge und Filmvorschläge unterschiedlichster Art.
- 6. Was du findest, kannst du **vormerken**. Damit stellst du sicher, dass niemand das Buch vor dir ausleiht und du nicht umsonst in der Bibliothek vorbeikommen wirst. Du kannst dir so auch ein Buch sichern, das gerade ausgeliehen ist.
- 7. Ein Buch wird dir mit vielen Informationen angezeigt. Du findest ein Beispiel dazu hier abgebildet:

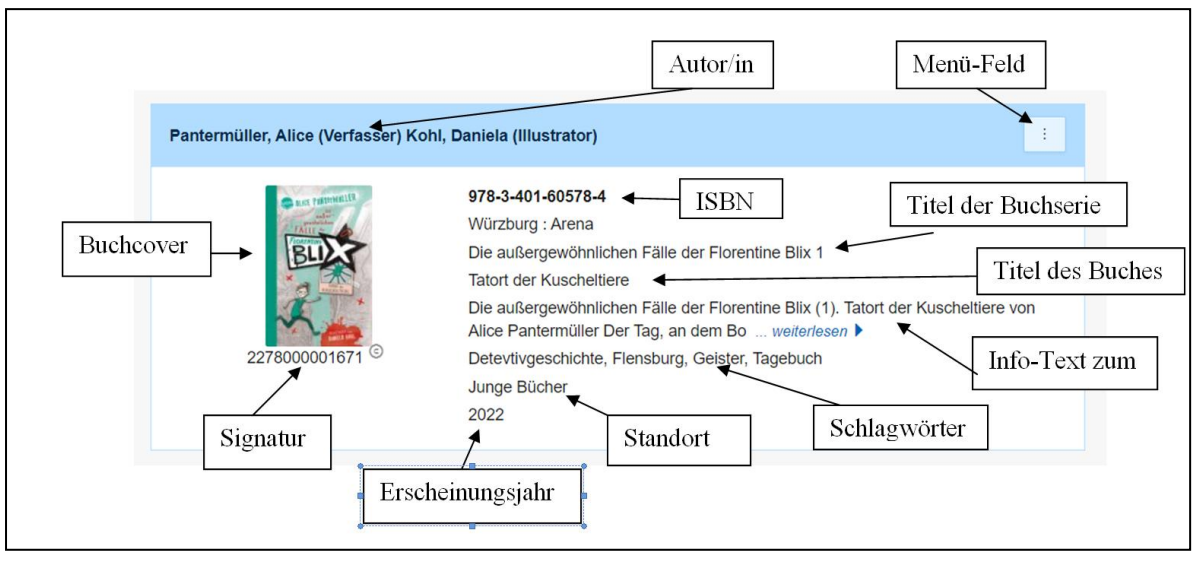

## **Häufige Frage:**

*Wie kann ich herausfinden, wann ich ein Buch oder einen Film wieder zurückbringen muss? Ich möchte ja keine Überziehungsgebühren zahlen müssen.*

## **Antwort:**

- Keine Angst! Du erhältst vier Tage vor dem Rückgabedatum automatisch eine **Erinnerungsmail.** Wenn du also deine E-Mails regelmäßig liest, kann dir nichts passieren.
- **Außerdem:** Du kannst selber die jeweiligen Rückgabedaten finden: Gehe dafür zu der Menüleiste, die ganz links oben auf der Seite noch über der Mediensuche steht. Dort findest du 3 Menüpunkte: eine Lupe, "Ausleihen" und "Vormerkungen".
- Unter "Ausleihe" kannst du nachsehen, wie viele Bücher du ausgeliehen hast und wann du sie zurückbringen musst. Über die drei Menüpunkte rechts kannst du sogar um vier Wochen verlängern, wenn du noch keine Erinnerungsmail erhalten hast und wenn nicht jemand anders das Buch vorgemerkt hat.
- Unter "Vormerkungen" kannst du sehen, welche Bücher du vorgemerkt hast. Du wirst eine E-Mail erhalten, wenn eins dieser Bücher ausgeliehen gewesen ist und nun wieder in der Bibliothek angekommen ist.